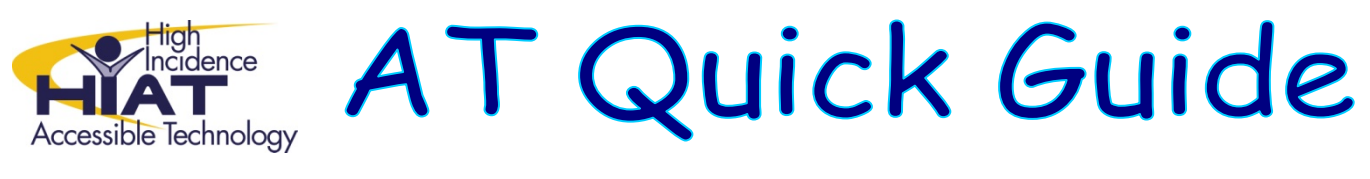

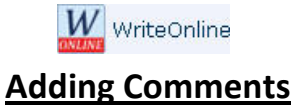

To add comments to students work select the **Note** icon in the bottom toolbar shown below.

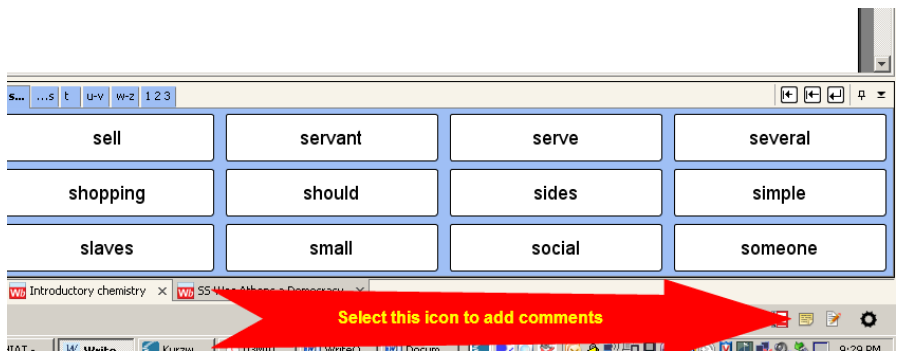

A text box will appear where you can add notes and/or revising suggestions.

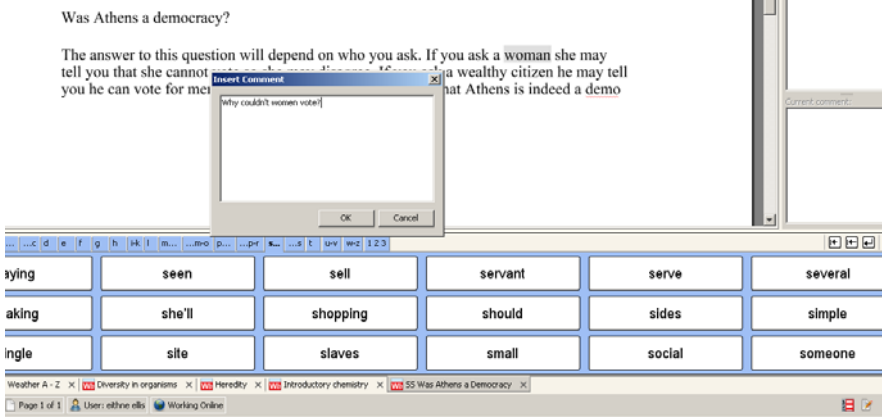

The location of the note within the document is marked by a bracket and a change of color. On the right panel you will see the name of the person who added the note and the content of the note.

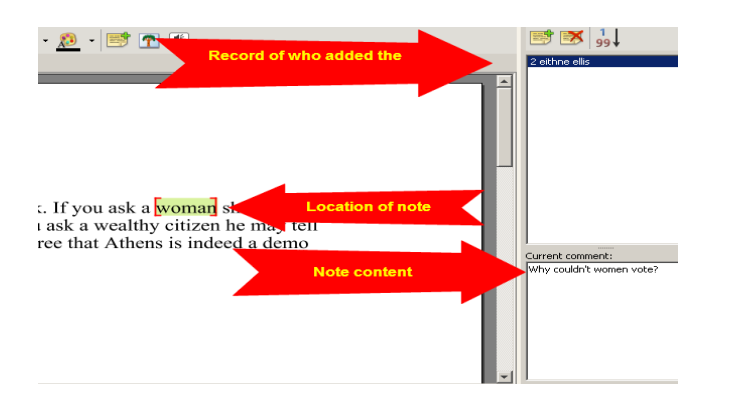

*Adapted from Learning Grids WriteOnLine User guide: http://www.learninggrids.com/tms/WriteOnlinePage.aspx*